## **Entrar dades a Ornitho des de Web.**

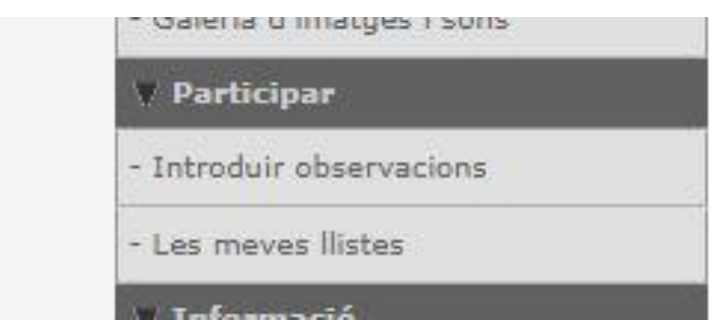

- 1. Participar-Introduir observacions.
- 2. S'obre el mapa. Acostar-se fins que apareix el indicador de localització precisa (globus vermell)

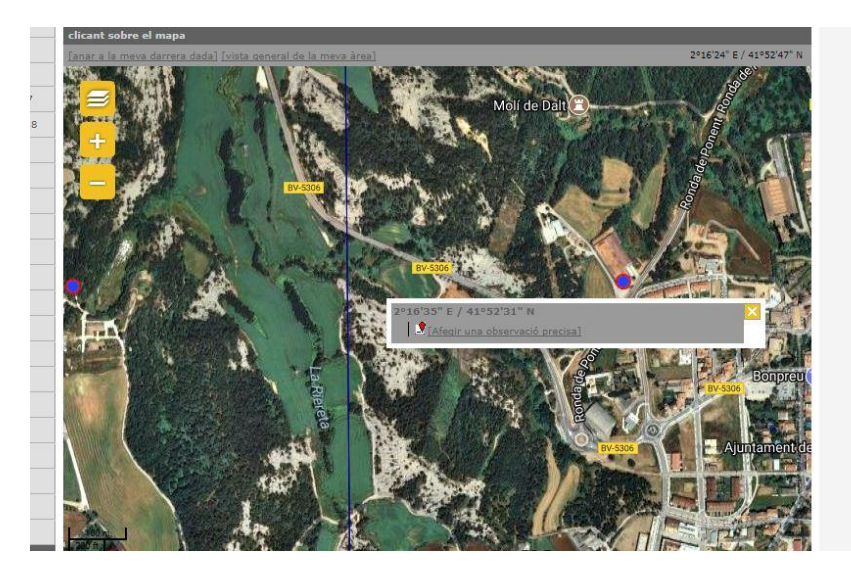

- 3. Clicar a Afegir una observació específica
- 4. S'obre el quadre de entrada de dades:

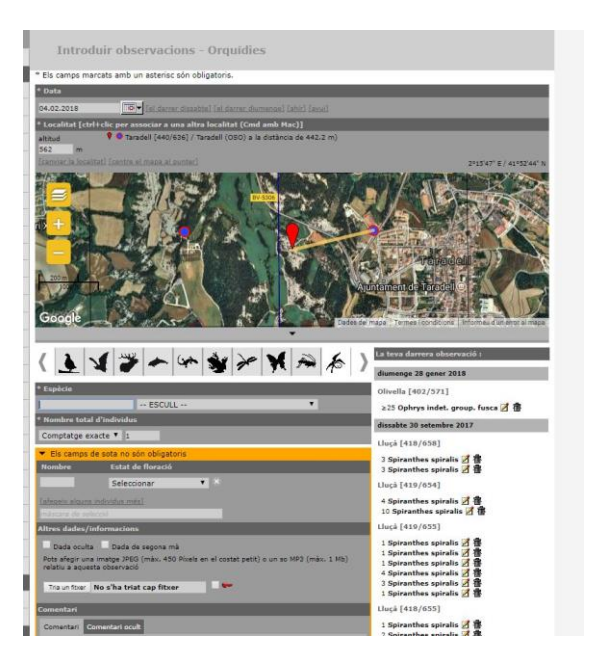

# 6. Tenint seleccionat el mòdul de orquídies.

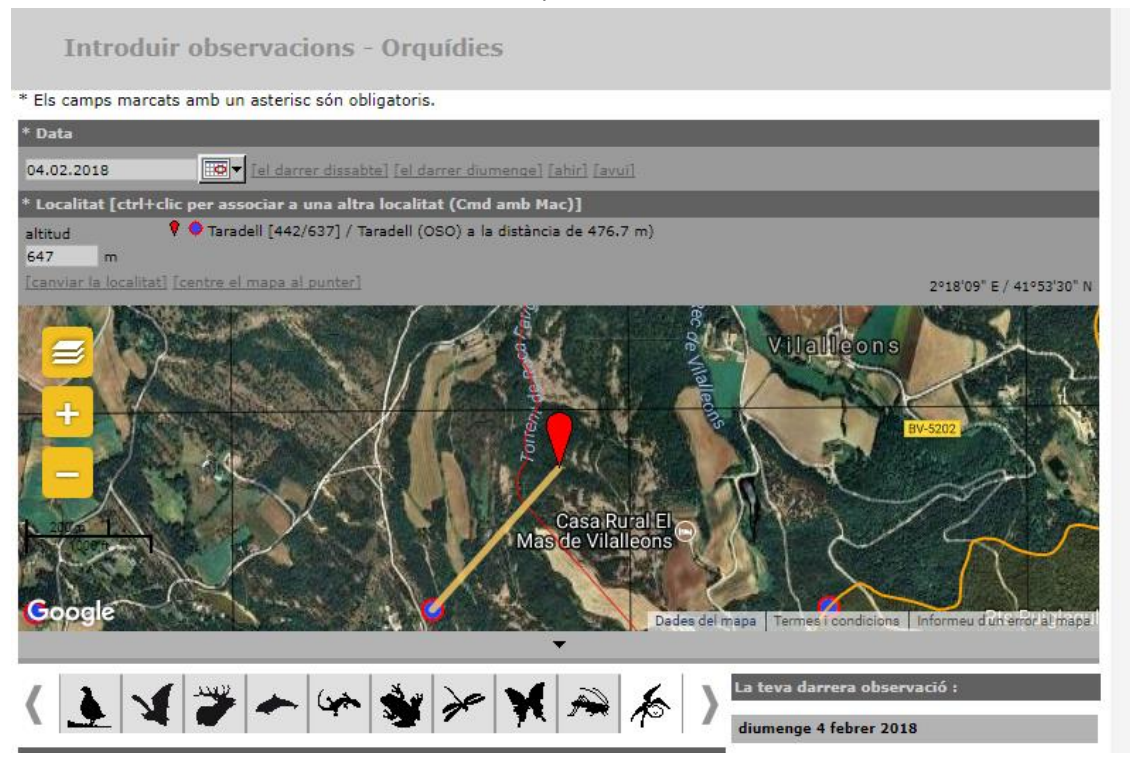

- Apareix la pantalla amb els camps a omplir per fer la citació

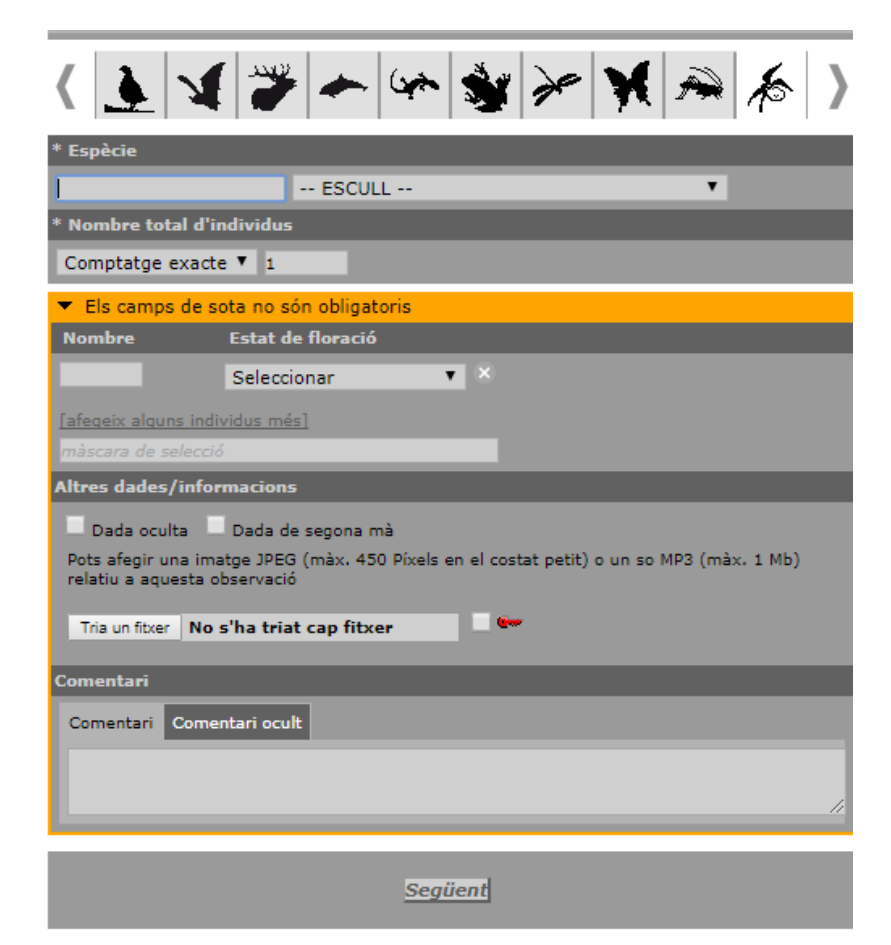

. Les dades a entrar són:

1. **Espècie** . A seleccionar de la llista desplegable. Només cal entrar lletres inicials del gènere i apareixen les possibilitats al desplegable.

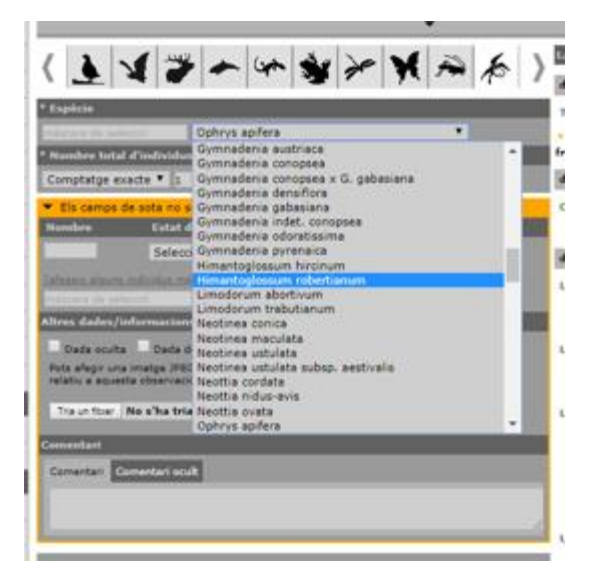

# 2. **Nombre total d'individus**.

El comptatge del número de peus. Hi tenim varies opcions al desplegable:

- -Comptatge exacte.
- Estimació
- Mínim

.

- No comptat

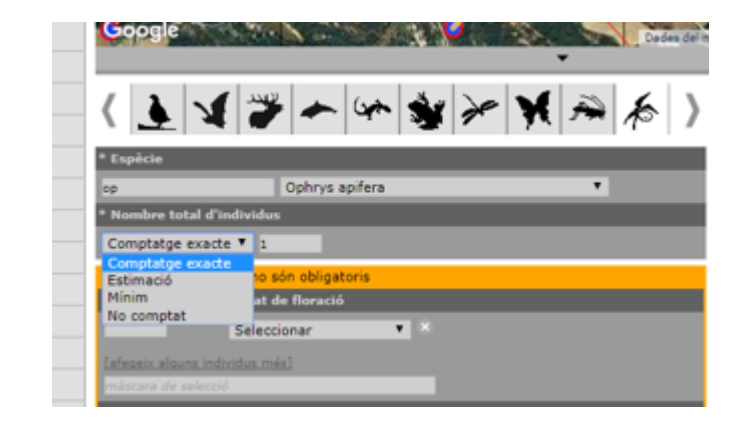

3. **Estat de la Floració**. La fenologia. Permet diferenciar diferents estat fenològics dintre d'una mateixa citació.

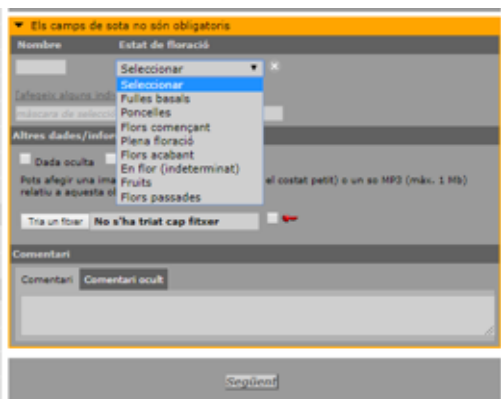

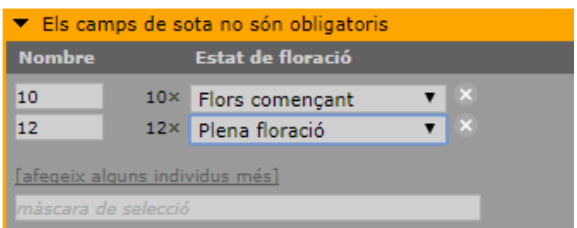

4. **Altres dades**.

Es pot seleccionar si la dada la vols que sigui OCULTA per a la resta de usuaris. Només ho podran veure qui ho ha entrat, els administradors de la web, i els validadors autoritzats.

Es pot indicar si la dada no és pròpia (Segona mà)

Entrar fotografia. Important un fitxer del Pc.

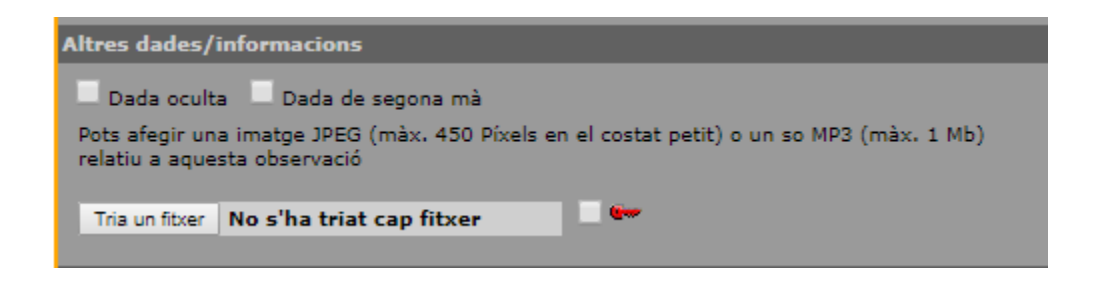

#### **5. Comentari.**

Aprofitarem aquets camp per entrar el radi en el que s'escampa la població. A més de qualsevol comentari que creiem interessant. Ex: peus depredats, etc.

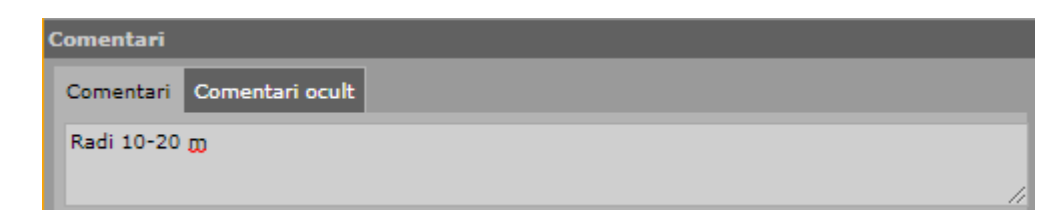

6. Per finalitzar la citació clicar següent, i anem a la pantalla per fer una nova citació

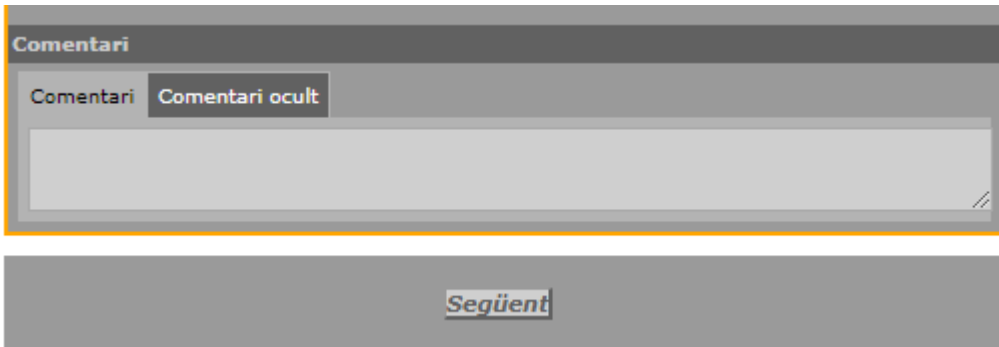

# **Editar, modificar, esborrar una Citació**

1. Anar a Totes les meves Observacions. Apareixen les darreres observacions que hem fet.

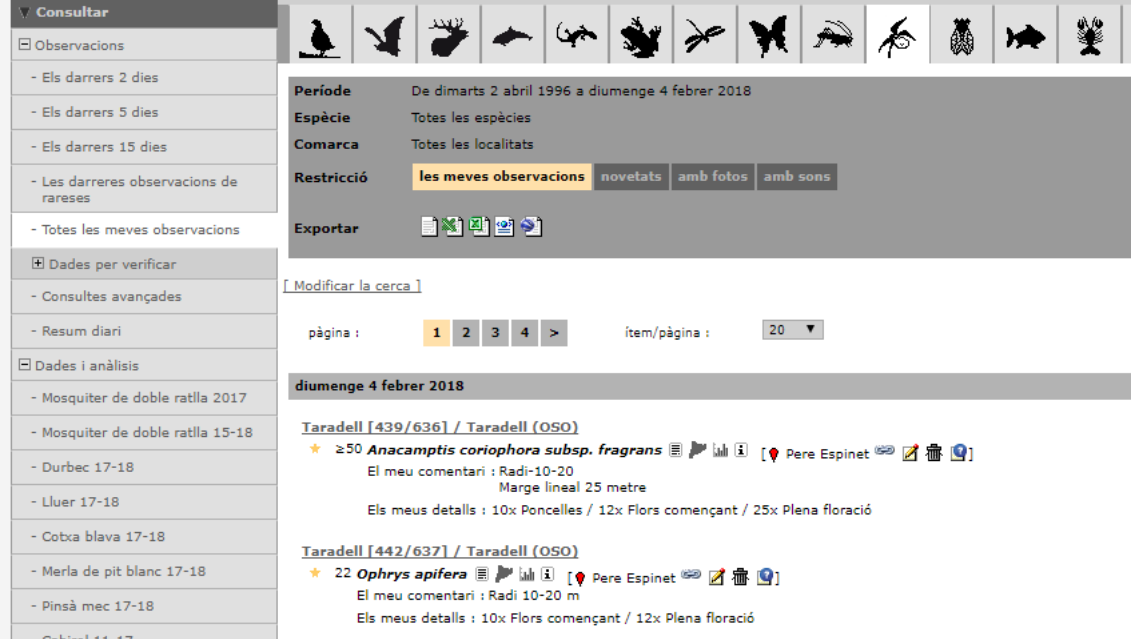

Podem esborrar clicant al icona de la paperera.

Es selecciona el llapis de editar i apareix la següent pantalla de edició.

## **Informació sobre l'observació**

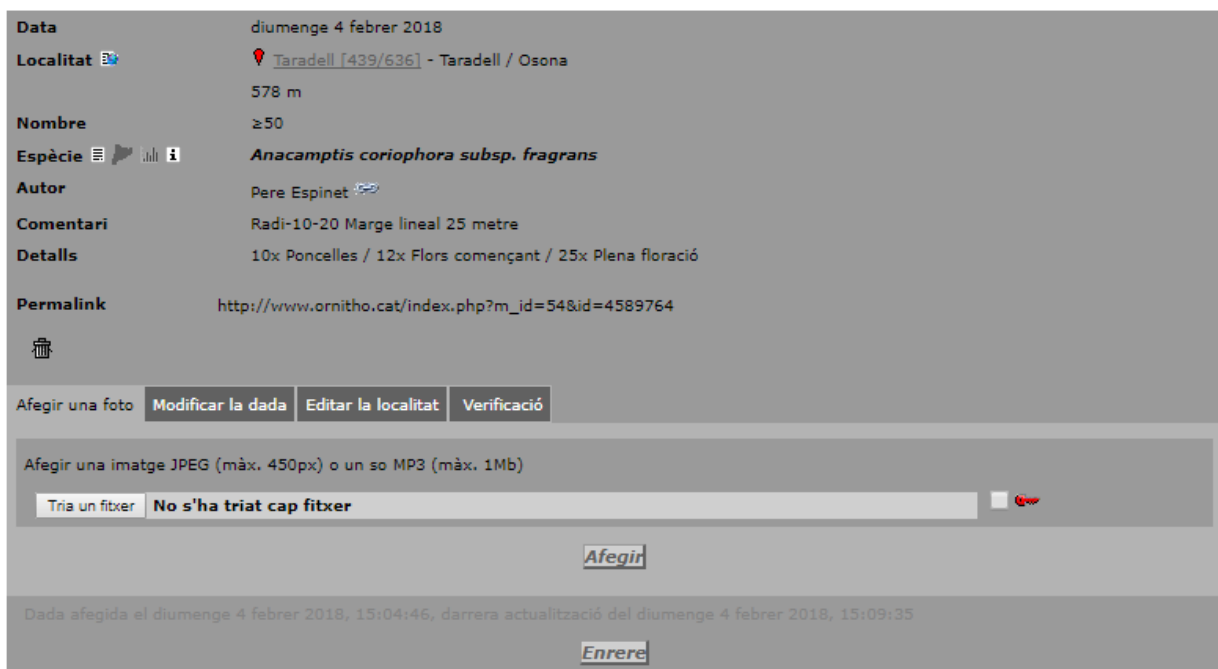

Opcions.

**Afegir una foto**. On podem afegir fotografies: Important veure les mides recomanades. També important entrar el tipus de fotografia que facilitin la identificació: Flor, planta sencera, habitat.

**Modificar la dada**. Espècie, nombre, fenologia, comentari.

Un cop fetes les modificacions clicar Actualitzar

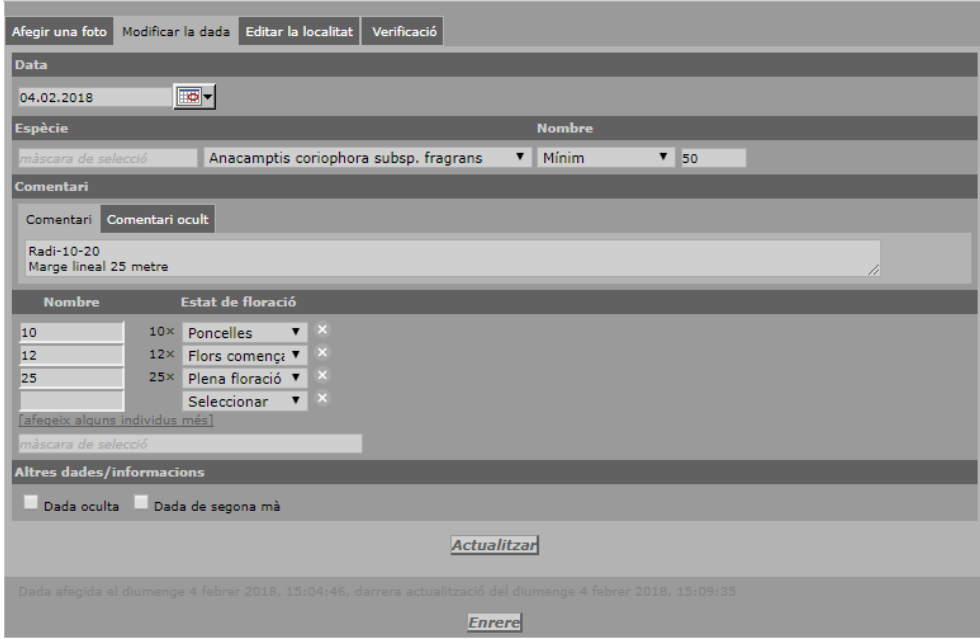

**Editar la localitat**. Movent el Globus vermell al mapa. Clicar Actualitzar un cop modificada la localització.

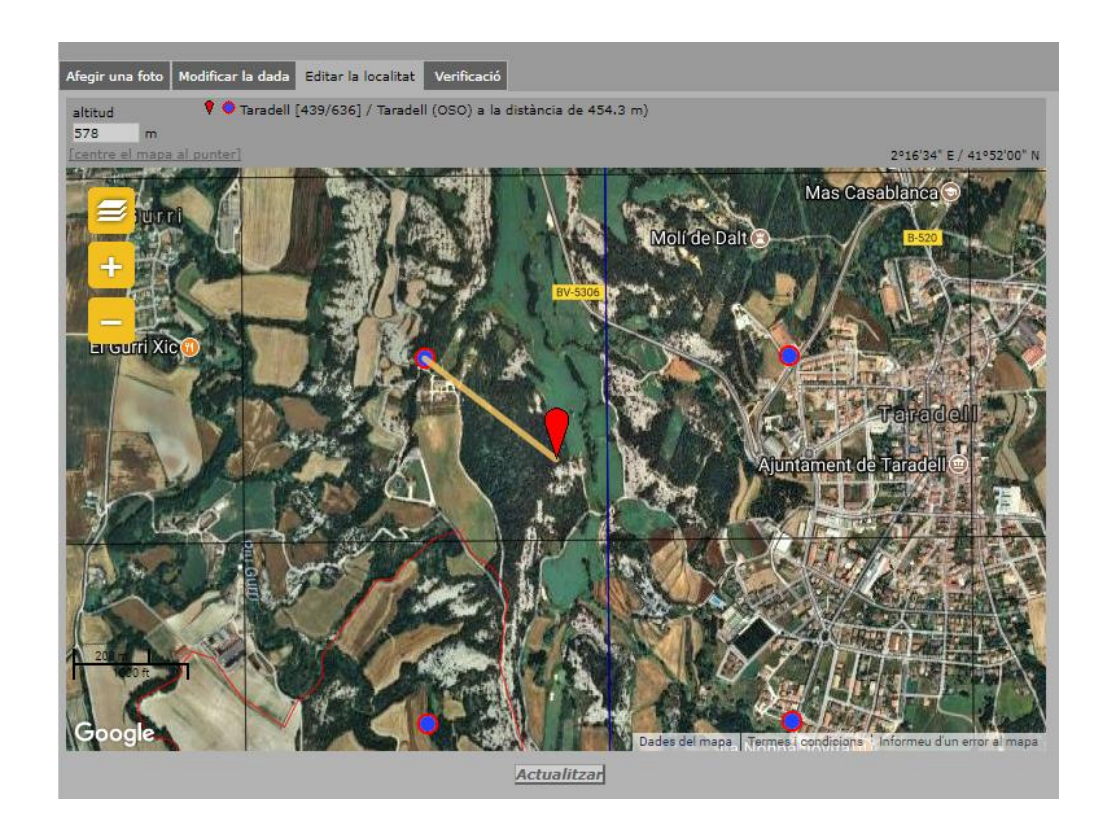